**Photoshop 2022 (Version 23.2) keygen only Download [Mac/Win]**

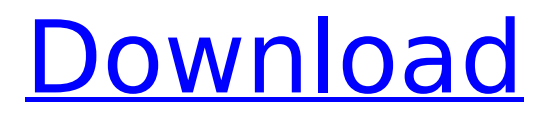

## How to Use Photoshop Photoshop is typically used as a multi-person collaborative program. Only a handful of people have the skills necessary to make the entire image. However, it's only with Photoshop's collaborative features (such as Photoshop's layer panels) that everyone involved in creating the image can

## work on the picture simultaneously and follow the image's progression. Photoshop's collaborative features are discussed in further detail in this article. Open the image you want to edit in Photoshop. Position the image in your working area. Click the workspace tool in the Photoshop toolbox. Drag the image from the workspace to the workspace panel. The

## image should be in its own, separate workspace window. You're in image editing. You can drag the image around, change its appearance by drawing with the pen tool, and even make selections. Some features are difficult to use, like the drawing tools or selections, though. Do you have to learn Photoshop? Take our Photoshop tutorial to get started. In the workspace, the layers are

indicated with a red line on the sides. Click the Layers panel to toggle back and forth between the workspace and layers mode. Add a new layer in the workspace by clicking the New Layer icon. To add a new layer to the image, you just need to click on the icon in the layer panel. This layer will appear on top of everything else you've drawn on the canvas. To delete a layer,

## select it in the Layers panel and press Delete. The layers are indicated with a red line on the sides. Click the Layers panel to toggle back and forth between the workspace and layers mode. Click the layer in the layers panel to select the layer. You'll see the layer's opacity, or amount of transparency, change. While the mouse is over a layer, you'll see the layer name or the image's name

# (the name of the file). The name only tells you the filename, not the layer name. The layers are created as you draw. There are no predefined layers in Photoshop. To create a new layer, draw on the canvas. To resize the canvas, drag the middle scroll bar to resize. Use the Pen tool to draw shapes or paths. If you want to create a path, select the option at the top of the drawing panel or

#### select Paths from the Pen tool. The path

**Photoshop 2022 (Version 23.2) Crack+ For PC**

A GIF is a brilliant way to add images, videos, and text to your Discord posts. Try creating your own! 1. Add a GIF to your document In Elements you can add a GIF to a document to turn it into a photo. This is where you can use image editing software like Photoshop to

# change the overall look of a photo and to add images, text, and other things into a single image. Open Photoshop. Click on File > New. Click on Open to add a new image file or Choose to open a new file. Click on the Open button to browse your computer, or click on the Choose button to open a file that you've downloaded or sent to your computer. The file that you select will appear in a box

# below the Open button. You can also add GIF files by selecting them in your computer's file explorer. You can find this by opening Windows Explorer and searching for ".gif". Open the image. 2. Add a GIF to your document Import a GIF into Photoshop Elements Press Alt to activate the transform tool and then click on the arrow next to the GIF layer and drag it up or down to flip

the image horizontally or vertically. Click where you want to position the image on the page. Arrow in the Air You can use the arrows next to the GIF layer and click on the left arrow to move the image left, the right arrow to move the image right, the up arrow to move the image up, and the down arrow to move the image down. 3. Edit a GIF You can change the way that a GIF is displayed

and make it rotate, scale, or change the frames per second. If you want a GIF to play automatically as a banner, select the GIF you want to use as a banner and change the Playback options on the GIF menu. Click on the options button in the top right corner of the editing window to open the options window. The options include animation, image stabilization, play mode, and playback speed.

## Click on the options button to open the options window. You can change the GIF settings here. A GIF that is set to loop will play the same sequence of images over and over again. You can add images, text, and music to your GIF to create a unique GIF. Change the animation By default, GIFs play one frame at a 388ed7b0c7

## An Eraser removes unwanted details from the image. Layers are very useful for organizing your images and keeping things organized. The Spot Healing Brush is a selection tool for Photoshop that can be used for several purposes. This tutorial gives a look at how to create a rose in a vase using only a few brushes. Select the "rose vase.jpg"

# file. You can also choose any other image file for this purpose. Open the

"Cabinet" folder and click on the "rose vase" file that you opened. Create a new layer named "rose" by clicking "Layer / New." Put the "rose" layer on top of the "rose vase" layer. Select the "Rose" layer. Using the Brush tool (B), paint white in the interior of the vase. (Do not paint over the lines of the vase.) Add

some black. (The white should remain inside the vase.) Use the Eraser (E) tool to remove any black areas that aren't in the vase's interior. Using the Eraser (E), paint over any white areas that you want to remove from the vase. Create a new layer called "rose\_stem" and put it behind the "rose" layer. Select the "rose stem" layer. With the Brush tool, paint the stem in the center

with yellow and light orange. (This creates a background color for the rose.) Add some brown and gray by using the Eraser (E) tool. Paint a bit of red on the left side of the stem by using the Brush tool (B). Select the "rose stem" layer. With the Brush tool, paint white to make the outside of the stem's edge. Add black to create some shadow. Using the Eraser (E), erase any white areas

## that aren't in the stem's edge. Using the Brush tool, paint some yellow on the right side of the stem to add more color. Paint black on the base of the rose and add a bit of red. Select the "rose\_base" layer. Paint a bit of black on the bottom. Add red by using

**What's New In Photoshop 2022 (Version 23.2)?**

# // RUN: %clang\_cc1 %s -E -emit-llvm -o - | grep "mov

## xor xor" // END. unsigned char baz  $=$ 'a' $+$ 'b'; unsigned char test2[sizeof(baz)]; unsigned char test2[(sizeof( baz)+1)%sizeof(baz)]; unsigned char test3[sizeof((char)0x1234)]; unsigned char test3[(sizeof( (char)0x1234)+1)%sizeof(( char)0x1234)]; Client Information What My name is Ashley and I received my lower jaw reduction at Aesthetic Surgery Associates. Where Hillsdale,

NJ What When May 19, 2017 How I had lost about 30 pounds over the past year. I was starting to have weight loss problems and to gain the weight back. So I decided to get a consultation and to lose a few more pounds. I already had a dental guard that I was given about a year ago, but I needed to lose a few more pounds. After I got the dental guard I went back to the doctor and had

my jaw reduction. All they did was pull a piece of bone out that was sticking out of my jaw and then fill the hole. I am very happy with my results. I would recommend Aesthetic Surgery Associates to anyone who wants to lose weight and look good.Doubts are being raised about this weekend's Covid-19 lockdown for Venue Cymru, due to problems with water.

Documents from Cefn Bru railway station show that there are "water problems" on a train line that crosses the ancient site on Saturday. The line connects Caerphilly, Rhondda and Port Talbot to Cardiff – the former site of the Stone Age village of Pen-y-Cantre. Daniel Taylor, from the Welsh Centre for Heritage Action, said it was "not good enough" that the British Museum is closed in

London and the National History Museum is closed in Cardiff. "Without trains there are very few opportunities to explore the ground beneath our feet." The library, museums and visitor centre at the Roman fort of Penycantre are all due to shut in Cardiff.

**System Requirements:**

## Minimum: OS: Windows 7 x64. CPU: Intel Core 2 Quad Q9400 @ 2.66 GHz or AMD Phenom X3 8650 @ 2.83 GHz Memory: 4 GB RAM Graphics: Intel GMA X4500 (integrated) or AMD Radeon HD 4550 Storage: 25 GB available space Additional Notes: The game is built on DirectX 9.0c, the game's default hardware requirements include the

#### latest graphics drivers from the game's website. Required:

<https://firis.pl/adobe-photoshop-2021-version-22-5-1-universal-keygen-free/> [https://paddmistuba1971.wixsite.com/vingfipeta/post/adobe-photoshop-keygen-crack-setup](https://paddmistuba1971.wixsite.com/vingfipeta/post/adobe-photoshop-keygen-crack-setup-download-pc-windows-updated-2022)[download-pc-windows-updated-2022](https://paddmistuba1971.wixsite.com/vingfipeta/post/adobe-photoshop-keygen-crack-setup-download-pc-windows-updated-2022) <http://fixforpc.ru/adobe-photoshop-2021-version-22-2-crack-exe-file-download/> [https://testthiswebsite123.com/2022/07/05/adobe-photoshop-2021-version-22-4-1-download](https://testthiswebsite123.com/2022/07/05/adobe-photoshop-2021-version-22-4-1-download-updated-2022/)[updated-2022/](https://testthiswebsite123.com/2022/07/05/adobe-photoshop-2021-version-22-4-1-download-updated-2022/) [https://cycloneispinmop.com/wp-content/uploads/2022/07/Photoshop\\_CC\\_2015\\_version\\_16-1.pdf](https://cycloneispinmop.com/wp-content/uploads/2022/07/Photoshop_CC_2015_version_16-1.pdf) <https://estatezone.net/photoshop-cc-2019-keygen-with-product-key-updated-2022/> <https://www.eventogo.com/adobe-photoshop-cc-2018-free-download-for-windows-2022-new/> <https://2z31.com/photoshop-2022-version-23-1-1-3264bit-2/> [https://trello.com/c/U7q5sN49/78-photoshop-2021-version-223-crack-keygen-free-registration-code](https://trello.com/c/U7q5sN49/78-photoshop-2021-version-223-crack-keygen-free-registration-code-mac-win)[mac-win](https://trello.com/c/U7q5sN49/78-photoshop-2021-version-223-crack-keygen-free-registration-code-mac-win) <https://natsegal.com/photoshop-cc-2019-version-20-crack-serial-number/> <https://turn-key.consulting/2022/07/05/adobe-photoshop-cc-2015-version-16-product-key/> <http://dokterapk.com/?p=12049> [https://footpathschool.org/2022/07/05/adobe-photoshop-cc-2019-serial-number-for-windows](https://footpathschool.org/2022/07/05/adobe-photoshop-cc-2019-serial-number-for-windows-updated-2/)[updated-2/](https://footpathschool.org/2022/07/05/adobe-photoshop-cc-2019-serial-number-for-windows-updated-2/) <http://thetruckerbook.com/2022/07/05/adobe-photoshop-2021-version-22-0-0-crack-exe-file/> <http://afrisource.org/?p=11668> <http://www.ndvadvisers.com/adobe-photoshop-2022-key-generator-registration-code/> [http://xn----7sbahcaua4bk0afb7c9e.xn--p1ai/photoshop-2021-version-22-4-crack-exe-file-with](http://xn----7sbahcaua4bk0afb7c9e.xn--p1ai/photoshop-2021-version-22-4-crack-exe-file-with-product-key-win-mac-april-2022/)[product-key-win-mac-april-2022/](http://xn----7sbahcaua4bk0afb7c9e.xn--p1ai/photoshop-2021-version-22-4-crack-exe-file-with-product-key-win-mac-april-2022/) <https://theamazingescape.com/adobe-photoshop-2022-version-23-2-hack-patch-3264bit-final-2022/> <https://www.corsisj2000.it/photoshop-2020-3264bit-2022-new/> <http://www.vidriositalia.cl/?p=37770> [https://expressionpersonelle.com/photoshop-2022-version-23-0-1-hack-patch-with-license-key-free](https://expressionpersonelle.com/photoshop-2022-version-23-0-1-hack-patch-with-license-key-free-download/)[download/](https://expressionpersonelle.com/photoshop-2022-version-23-0-1-hack-patch-with-license-key-free-download/) [https://gecm.es/wp-content/uploads/2022/07/Photoshop\\_2021\\_Version\\_2243.pdf](https://gecm.es/wp-content/uploads/2022/07/Photoshop_2021_Version_2243.pdf) <http://tekbaz.com/2022/07/05/adobe-photoshop-cs4-license-key-download-x64-april-2022/> [http://mondlerbfenp.yolasite.com/resources/Photoshop-2021-Version-2242-Hack-Patch--Download-](http://mondlerbfenp.yolasite.com/resources/Photoshop-2021-Version-2242-Hack-Patch--Download-March2022.pdf)[March2022.pdf](http://mondlerbfenp.yolasite.com/resources/Photoshop-2021-Version-2242-Hack-Patch--Download-March2022.pdf) <http://rosdoge.yolasite.com/resources/Adobe-Photoshop-2021-Version-2231-Full-Version-Updated.pdf> <https://officinabio.it/photoshop-2020-version-21-keygen-generator-with-product-key-2022/> <https://cycloneispinmop.com/photoshop-cs5-crack-full-version-activation-free-for-windows-latest/> [https://secureservercdn.net/198.71.233.44/7hj.be5.myftpupload.com/wp](https://secureservercdn.net/198.71.233.44/7hj.be5.myftpupload.com/wp-content/uploads/2022/07/Photoshop_2021_Version_225.pdf?time=1656999760)[content/uploads/2022/07/Photoshop\\_2021\\_Version\\_225.pdf?time=1656999760](https://secureservercdn.net/198.71.233.44/7hj.be5.myftpupload.com/wp-content/uploads/2022/07/Photoshop_2021_Version_225.pdf?time=1656999760) <https://kalapor.com/photoshop-cs4-for-windows/>